#### Oracle R12 Advanced Collections Overview

www.namossolutions.com

# **Introduction**

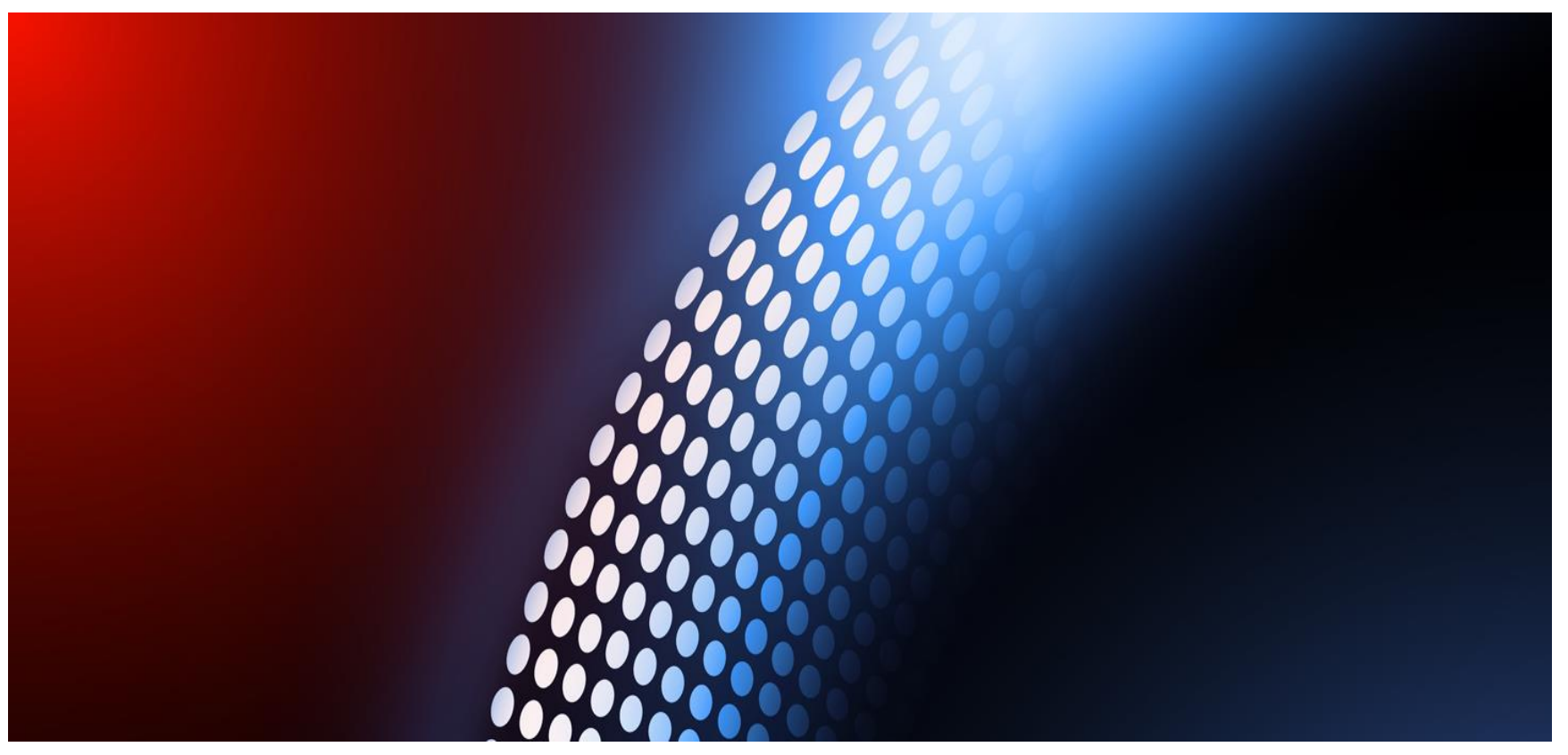

Namos Solutions Ltd

Chris Mason is an Oracle E-Business Suite R12 Financials Certified Expert Consultant with proven 11i and R12 implementation experience, he has implemented Advanced Collections numerous across a wide range of industries.

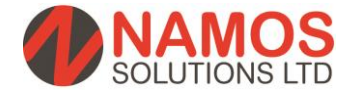

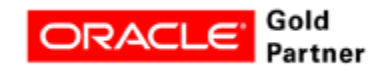

# **Advanced Collections Overview**

Do your collectors chase your customers from an aged debt report/ manage this process offline in Excel/ a separate collections system yet your on Oracle R12 or use Oracle Accounts Receivable…

- Automated Universal Work Queue collectors call list updated nightly with the collectors accounts and can be sorted by overdue debt
- Configurable scoring engine chase customers on key components such as total amount overdue, age of oldest invoice etc.
- Configurable collection strategies assign different strategies to different sets of customers automate collection letters/ emails or tasks to call customers.
- Collections workbench with up to date invoices/ payments 'sitting' on AR data
- Task functionality create tasks and assign these to other collectors, no need to use post-it noted or calendar reminders
- Add Notes to accounts, viewable by the whole team
- Promise to pay take promises from customers and schedule them for the date promised, if this breaks you are reminded to re-chase

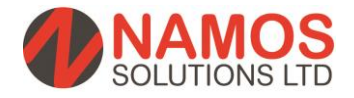

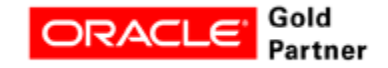

# **Advanced Collections – Key Features**

#### Collections agents and their managers can use Oracle Collections to:

- Identify delinquent customers
- Obtain a snapshot of the customer's past payment history
- Review a customer's aging data
- View key customer collections metrics
- Track each delinquency as it moves through the collections lifecycle
- Support standard methods of payments that will quickly resolve the delinquent situation
- Calculate collections scores for customers
- Plan and execute collections strategies to automate as much of the collections
- management process as possible
- Plan and execute collections dunning plans to automatically send dunning notices
- and optionally, schedule dunning callbacks
- Attach notes to a customer's records
- Create tasks

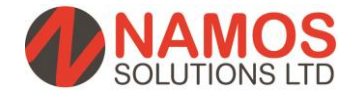

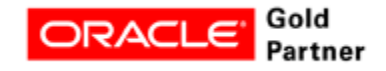

# **Advanced Collections How it Works**

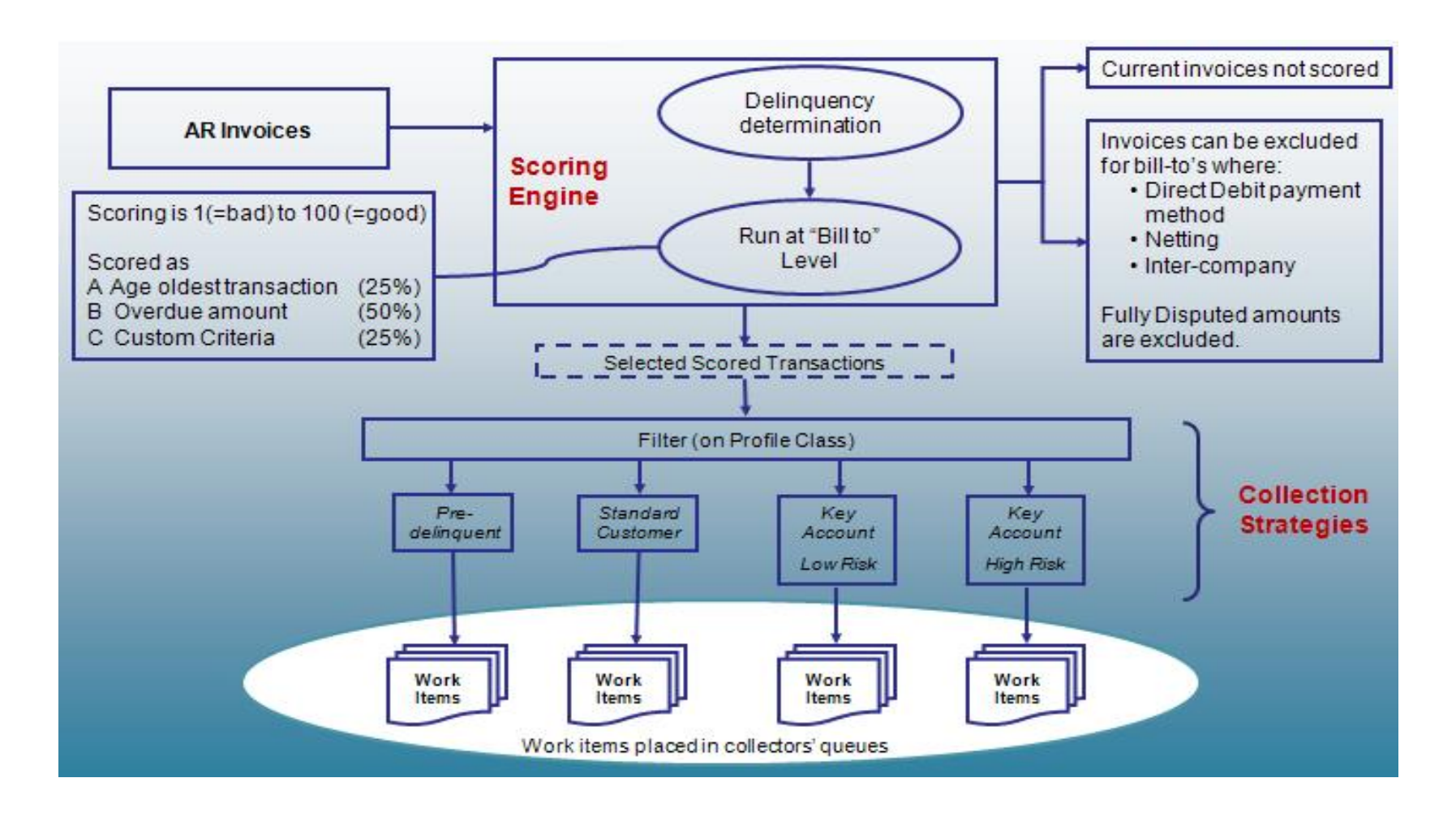

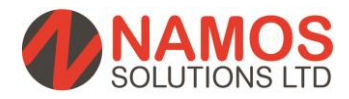

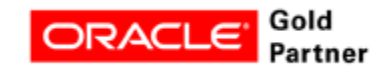

# **Advanced Collections Scoring Example**

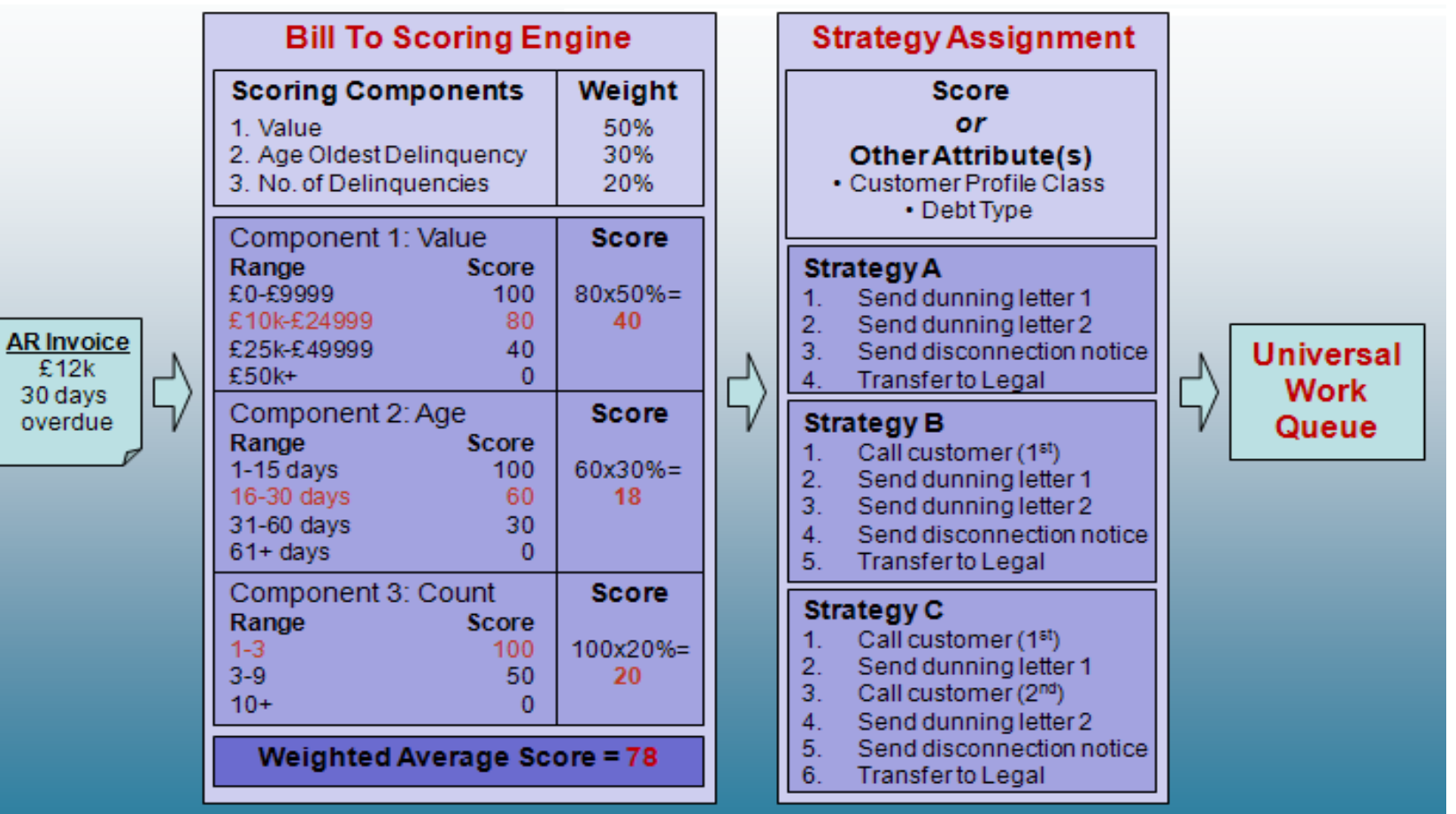

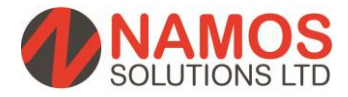

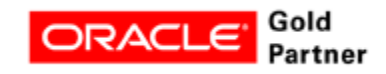

# **Powerful Collections Functionality**

- Advanced Collections employs configurable collections strategies that determine various collections approaches for different segments of your customers. A strategy can be as complex as necessary to meet your business requirements (and different strategies can be assigned depending on the customer, so for instance a 'Key account' would not receive the same vigorous collections strategy as that of an account that may be deemed high risk).
- Strategies can be assigned at the following levels:
	- **Delinquency** each overdue invoice is managed separately. Where a single account has multiple overdue invoices, each invoice will have its own set of actions and correspondences.
	- **Customer account**  each customer account is managed separately within a strategy. Where multiple bill to sites exist with overdue invoices, they will be managed together under one set of actions and correspondences.
	- **Customer bill to**  each customer bill to site is managed separately. Where a single bill to site has multiple overdue invoices, they will be managed together under one set of actions and correspondences. Where a single customer account has multiple bill to sites with overdue invoices, the invoices under each bill to site will be managed separately and each bill to site will have its own set of actions and correspondences.

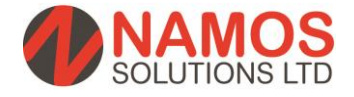

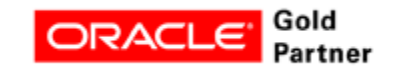

# **Universal Work Queue**

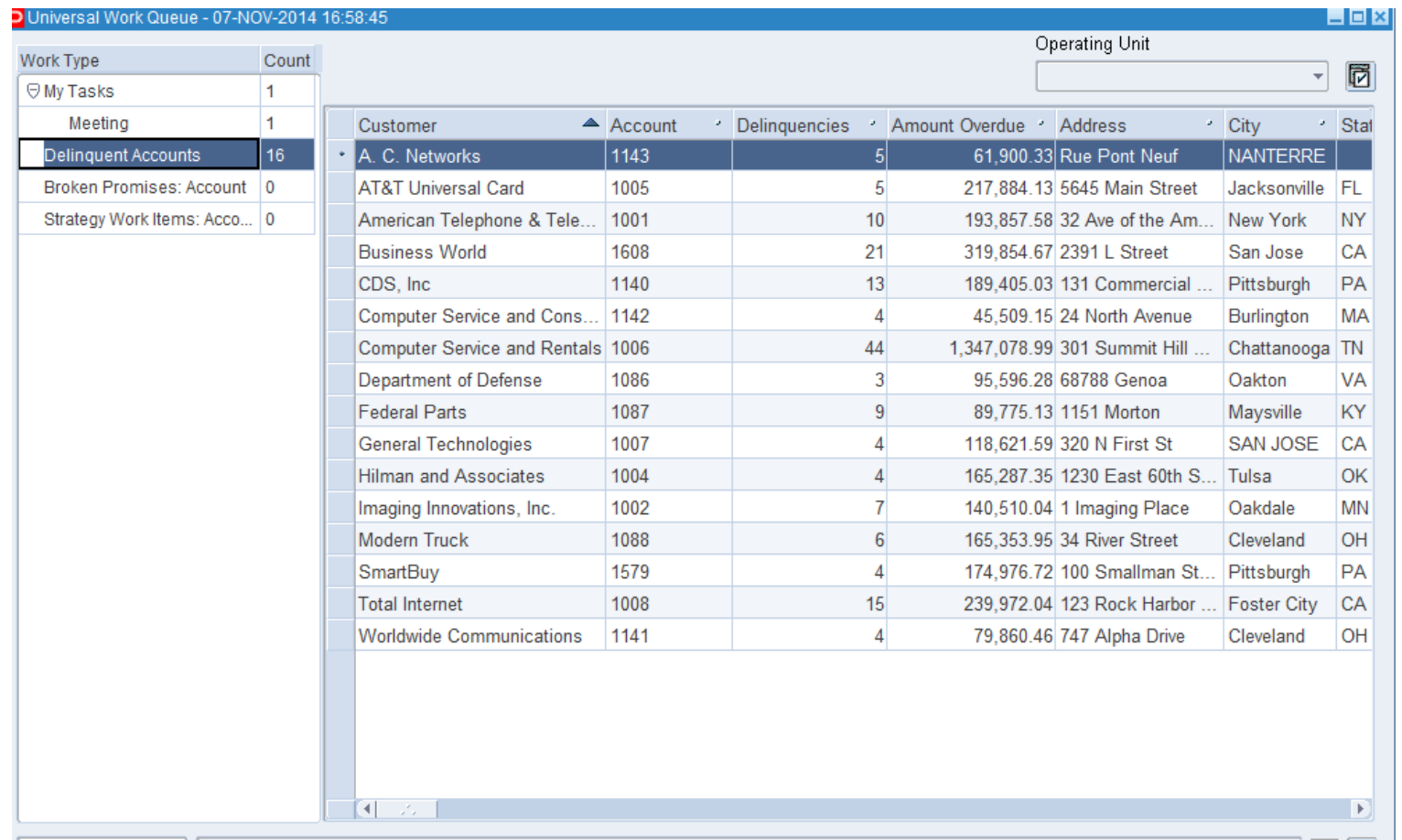

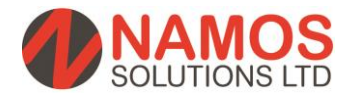

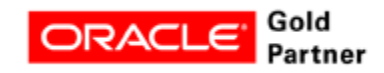

# **Universal Work Queue Continued…**

- The Universal Work Queue (UWQ) is the source for getting work.
- In the left pane, you can view Active, Complete or Pending Delinquent Accounts, Broken Promises Tasks owned by the collector that is logged into the system.
- In the right pane, you can view customers and drilldown on each customer line. The UWQ columns can be moved and sorted by any one column. Changes can be saved per collector preferences.

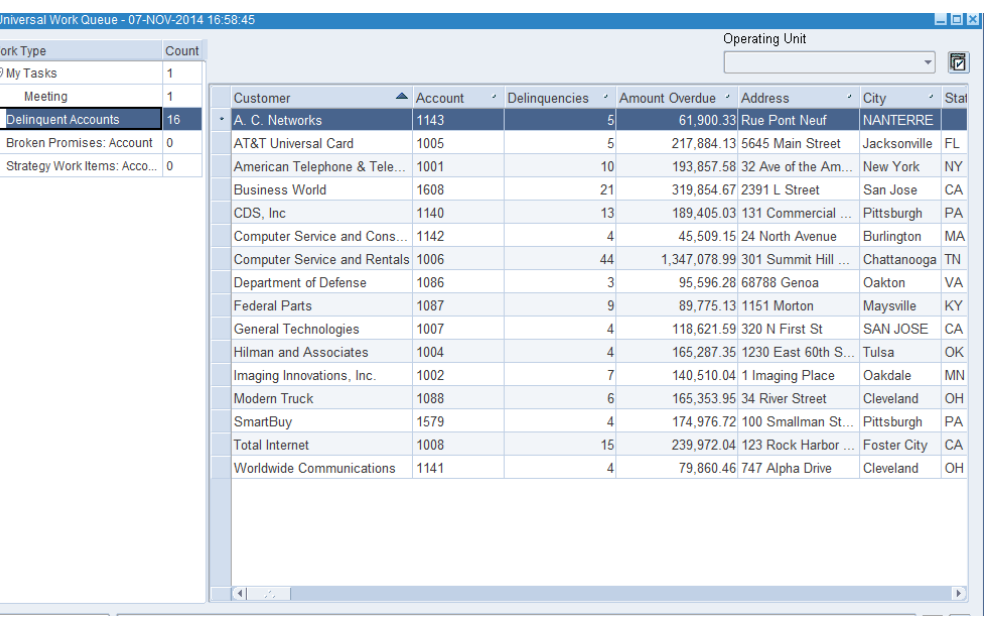

– Double click on any line to drilldown and open the Advanced Collections forms.

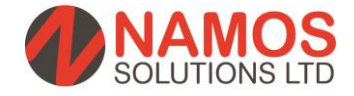

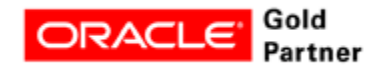

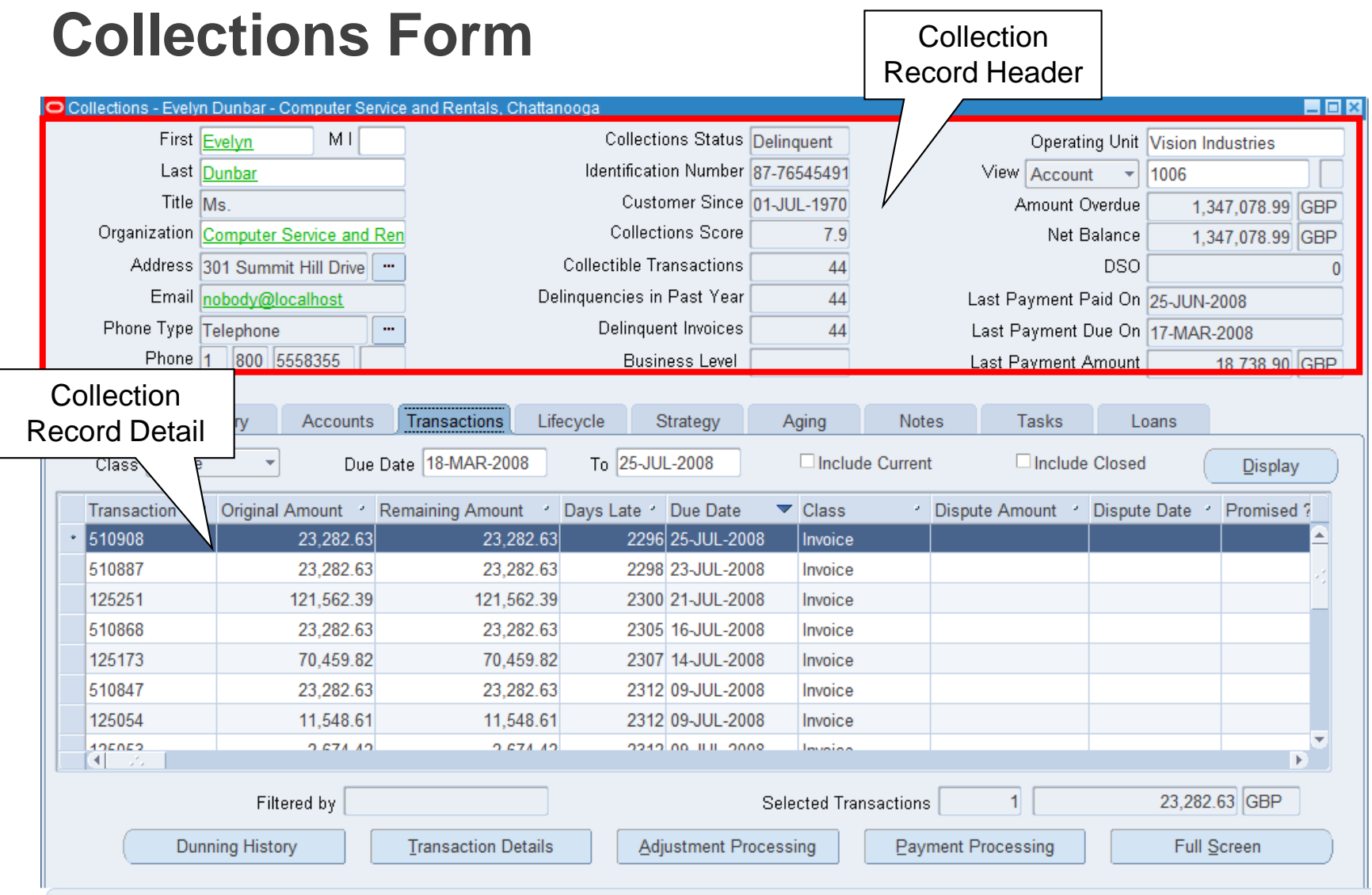

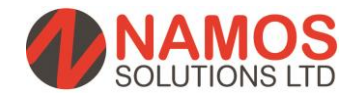

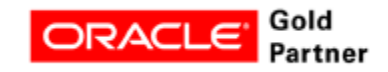

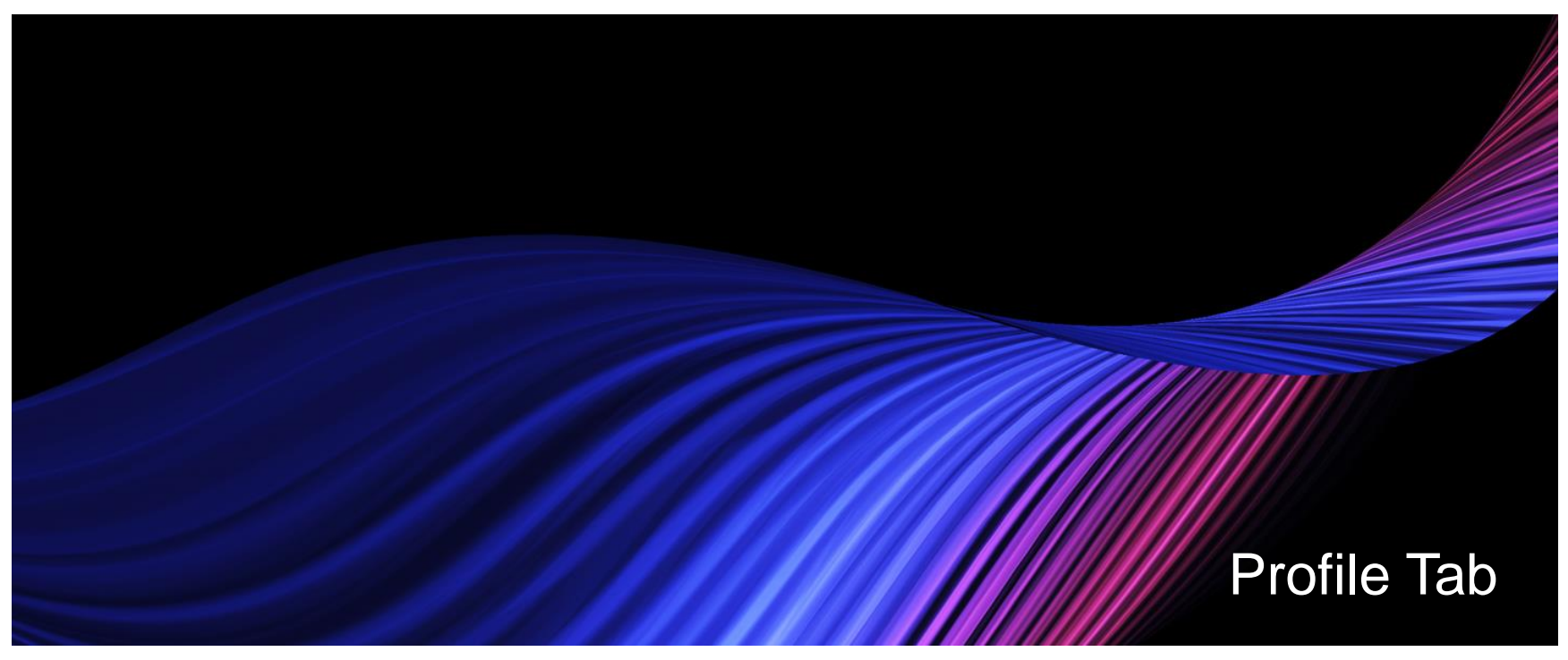

The profile tab is read-only information regarding your customer, the fields include:

- 1. Credit rating and other metrics
- 2. Past year installment payment metrics
- 3. Past year promises metrics

In the lower sections, you can define metrics through setup and assign values and alerts.

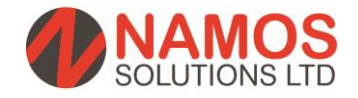

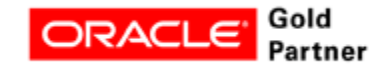

# **Profile Tab**

- The Profile tab is the first tab in the Collections workbench. It provides a snapshot of delinquent customers by providing information on invoices and promises based on a rolling 12 month calendar.
- It provides information about the last payment made by the customer and the last customer interaction. The Delinquencies table displays all transactions that have a status of delinquent.

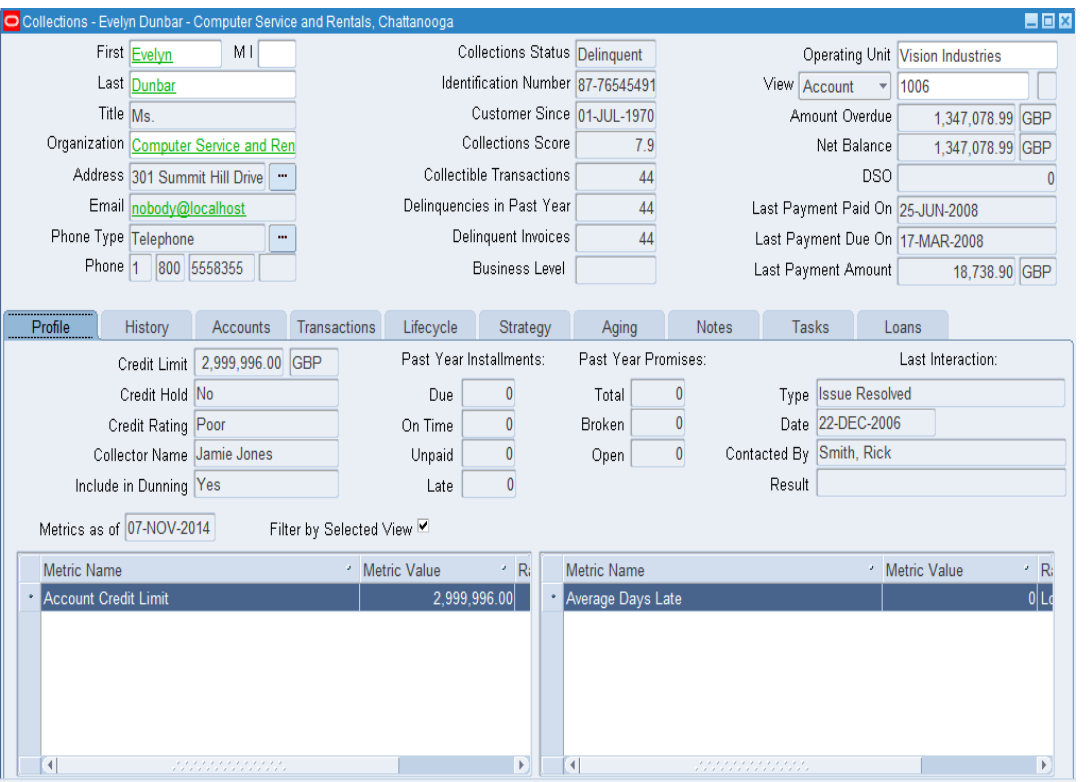

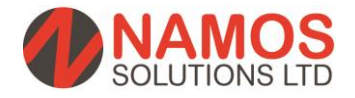

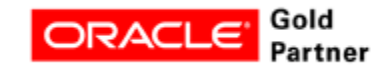

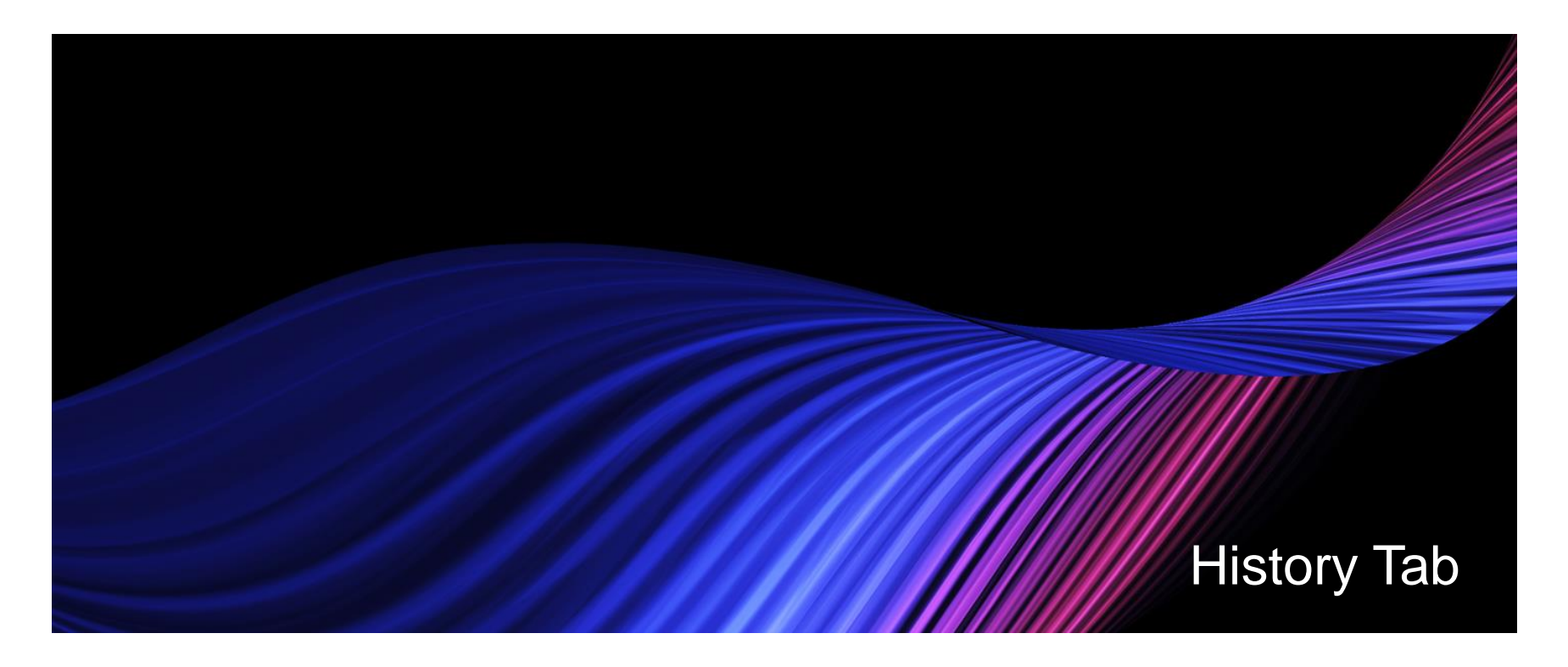

On the History tab, you are able to view previous transactions on-the-fly. While contacting this customer, you have the ability to see a quick view of their activity. From here you are able to drill down into specific transaction detail.

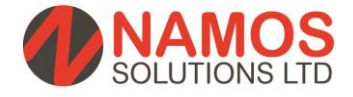

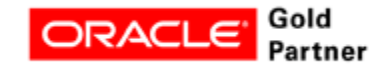

# **History Tab**

- Use the History tab to view historic information based on the selected type, such as dunning or adjustments.
- Collectors have to review and prove "due diligence" for collections calls. Collections agents can see information about previous interactions that occurred with a customer about issues relating to collections activities.

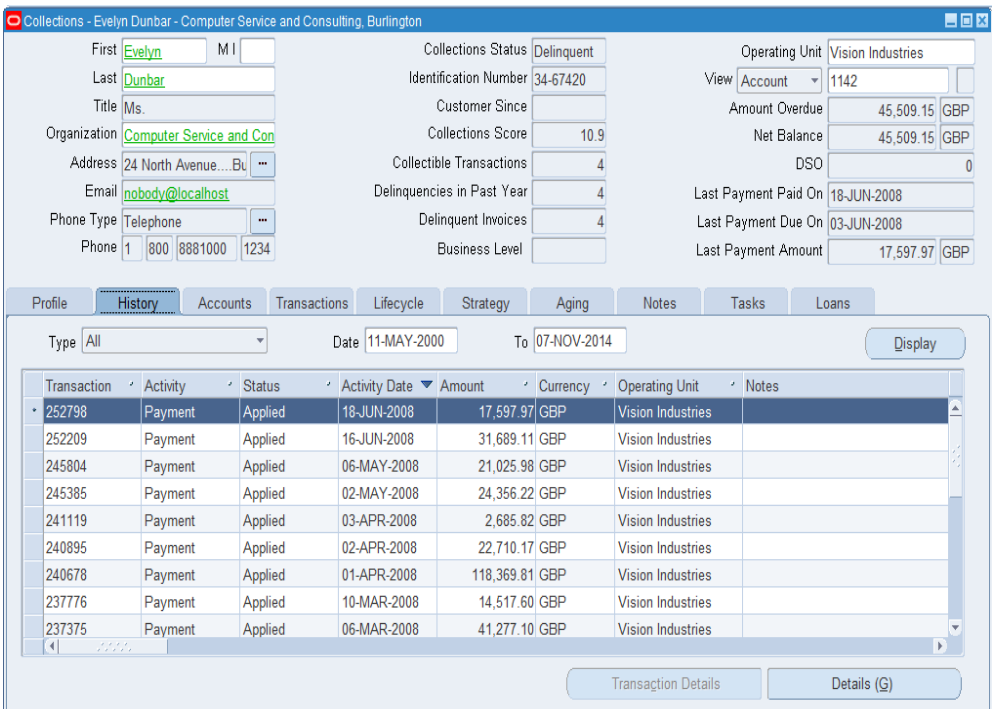

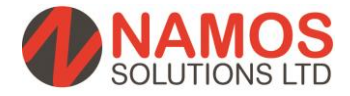

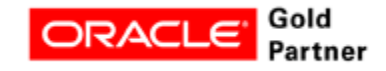

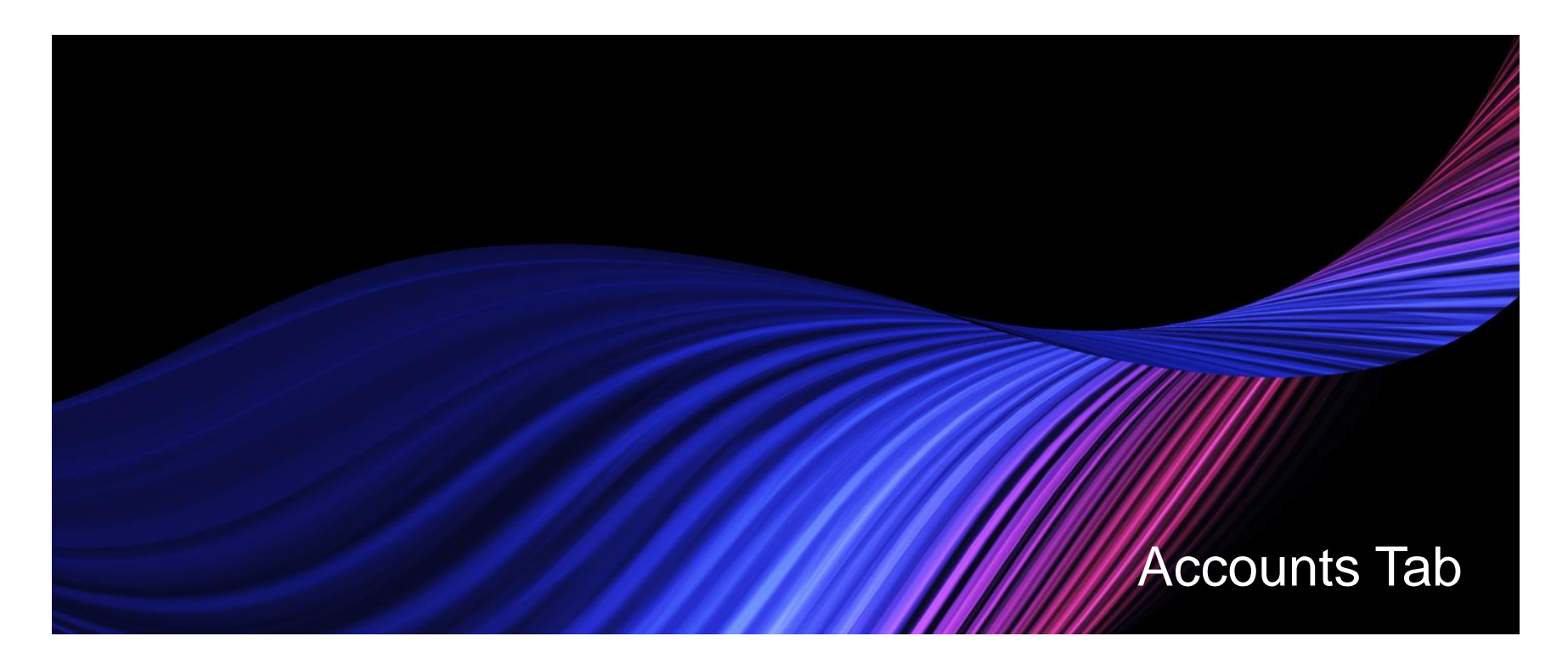

The account tab lists all accounts within a parent company and allows the user to drill down on the accounts.

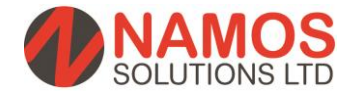

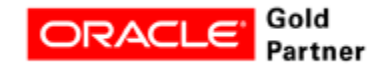

# **Accounts Tab**

- The Account tab displays Information about the selected account. Click the Details Button for more information about the selected account.
- Additionally, the Customer Master is available from this screen.

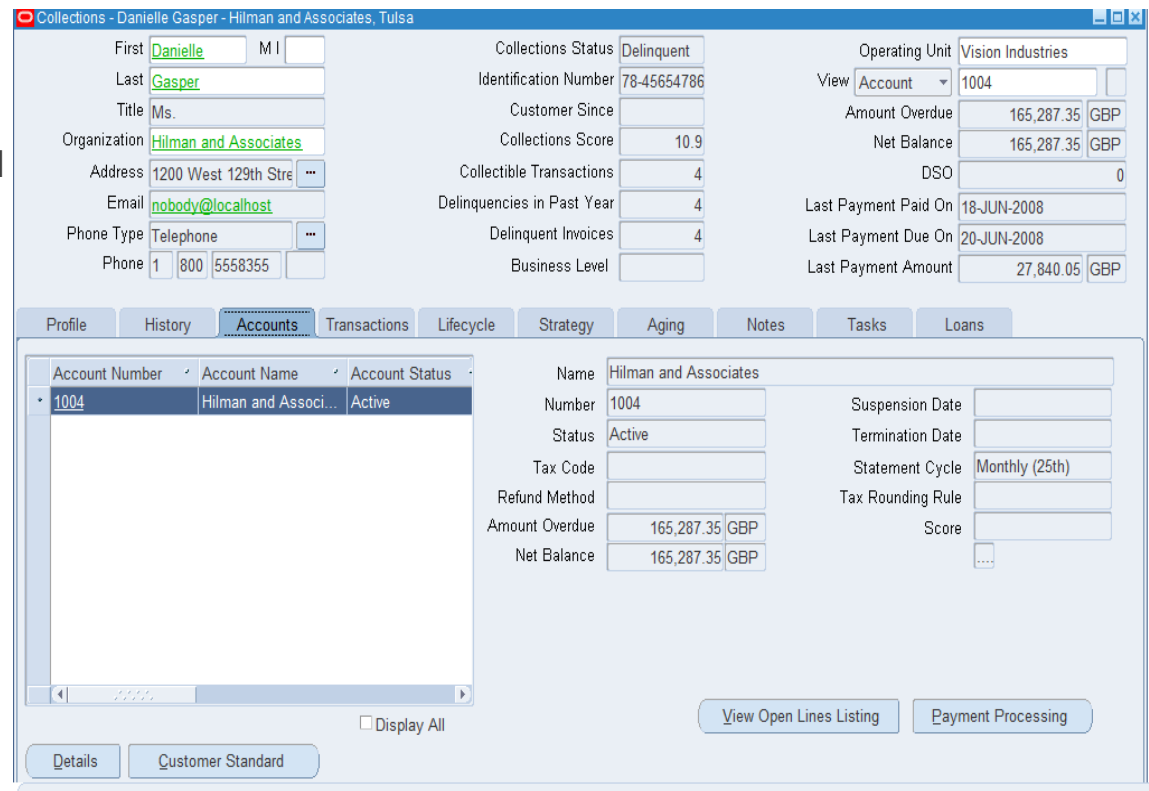

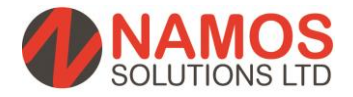

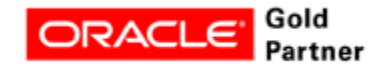

# **Guidelines for Account Relationships**

- When you create relationships between any customer accounts in Oracle Receivables, you indicate that the relationship is either one-way or reciprocal.
- When you apply receipts to an invoice in a one-way relationship, the parent account can apply receipts to the invoices in the related account, but receipts in the related account cannot be applied to the parent account's invoices. In other words, the parent can pay for the child but the child cannot pay for the parent in a one-way relationship.
- When applying invoices to commitments, an account can only apply invoices to commitments that it owns or to commitments of a parent customer account to which it is related. Reciprocal account relationships allow parties to pay each other's debit items and enter invoices against each other's commitments.
- You can define an unlimited number of customer account relationships.

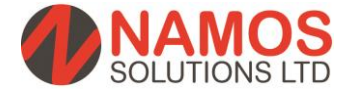

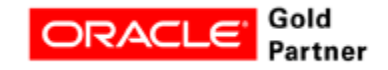

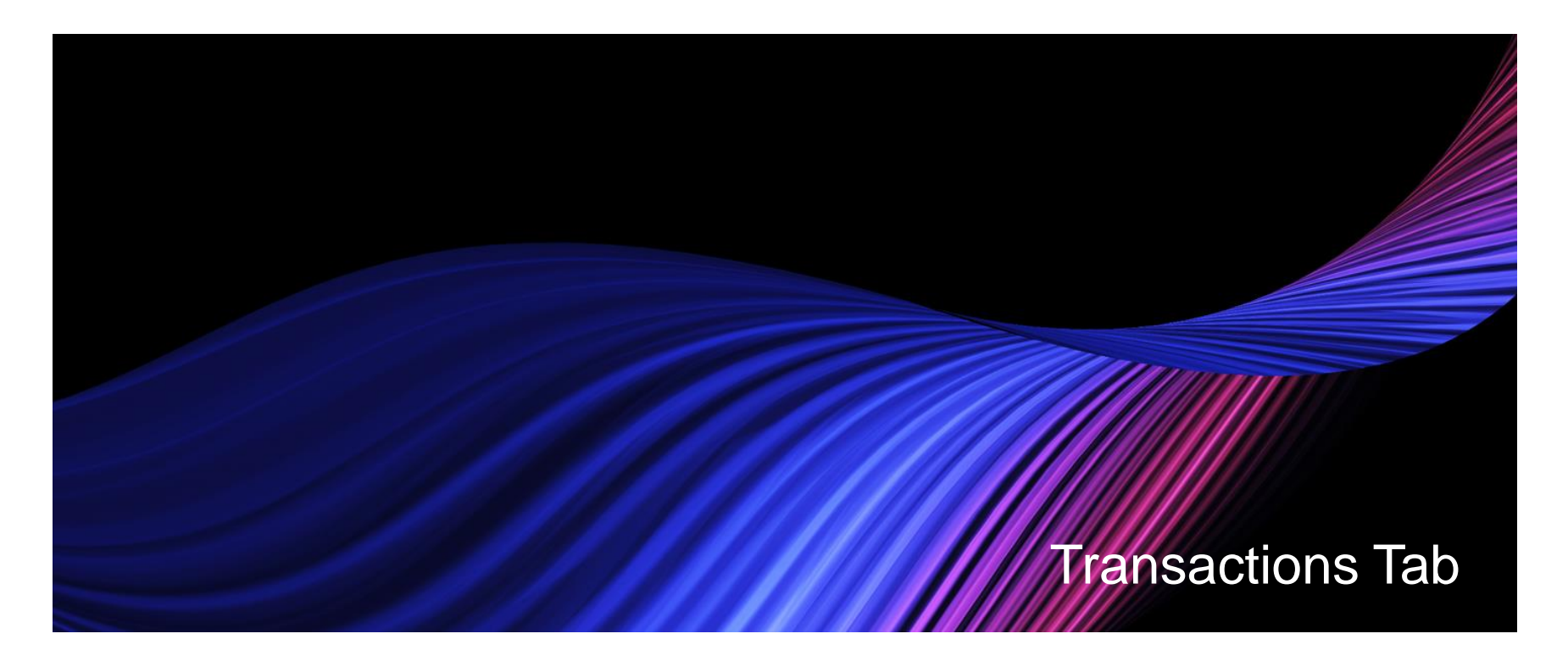

In the transactions tab the customer's transaction are available. Results may be filtered on Invoice, Credit Memo, Debit Memo or Chargeback. From the transaction tab, payments can be processed, adjustments can be entered and other actions like disputes are managed. This is recommended as the default tab for collectors.

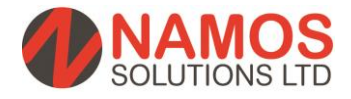

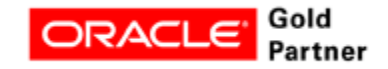

#### **Transactions Tab**

- In the Transactions tab select one of the following transaction classes for a selected account and date range:
- Invoice, Credit memo, Debit memo, Chargeback, Deposit Guarantee,
- Select a transaction and click Transaction Details.
- The Transaction Details window displays the line items for the transaction.
- If you want to send a copy of the transaction to the customer, then click Send Copy.

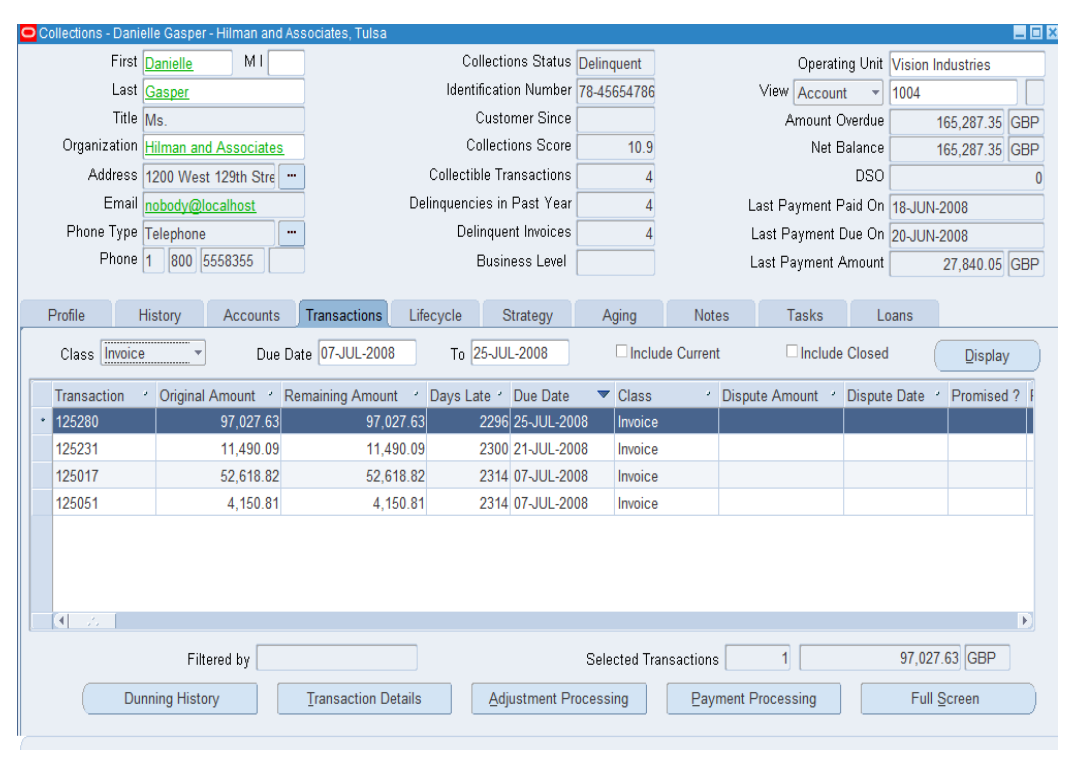

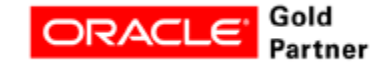

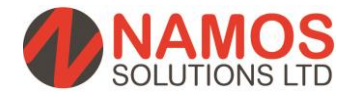

# **Disputes – Transaction Tab**

- Debtors often refuse to pay invoices because they do not believe they owe money for a variety of reasons. Use this procedure to submit a dispute against an invoice (whether or not it is delinquent). Once created, a dispute is sent to Oracle Receivables via the Credit Memo Workflow for review and resolution.
- In the Transactions tab, select the invoice and click Transaction Details.
- If the customer is disputing a specific invoice line item, then perform the following steps:
	- Select Specific Invoice Lines from the Dispute Section LOV.
	- Select the line item.
	- Enter the dispute amount or dispute quantity for the line. If the invoice has no line items, then the line-item related dispute fields are not accessible.
	- The application calculates the dispute amount if you enter a dispute quantity. The dispute amounts are totaled in the Dispute Total field.

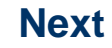

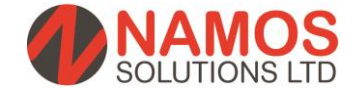

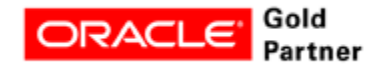

# **Disputes – Transaction Tab Continued**

- If the customer wants to dispute a section of the invoice, then use the LOV in the Dispute Section field to select one of the following:
- Lines subtotal
- **Shipping**
- Tax
- Total
- The total amount for the selected section appears in the Dispute Totals field. Earlier disputes are not included in the total.
- If the customer's dispute is over an expected discount, enter the discount amount.
- The amount is calculated using the entered percent against the invoice total prior to shipping and tax.
- Select a dispute reason.
- Optionally, enter a note.
- Click Dispute.

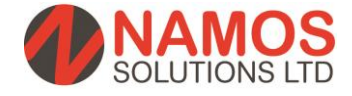

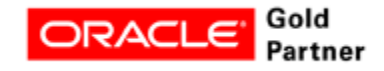

# **Disputes – Transaction Tab Continued**

- A dispute confirmation message containing a dispute number appears and can be used as a reference between customer and collector.
- Confirmation of the dispute is sent automatically if the necessary profiles are set and a default One-to-One Fulfillment template is defined.
- The dispute creates a Credit Memo Request in Oracle Receivables.
- While invoices are in dispute they are no longer labeled as delinquent. Disputed transactions are recorded in Interaction History, including the transaction number, class, type, date, status, amount, remaining amount, customer name, and organization.

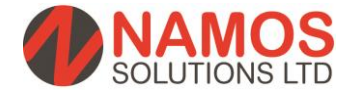

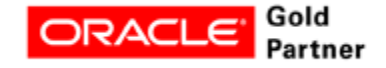

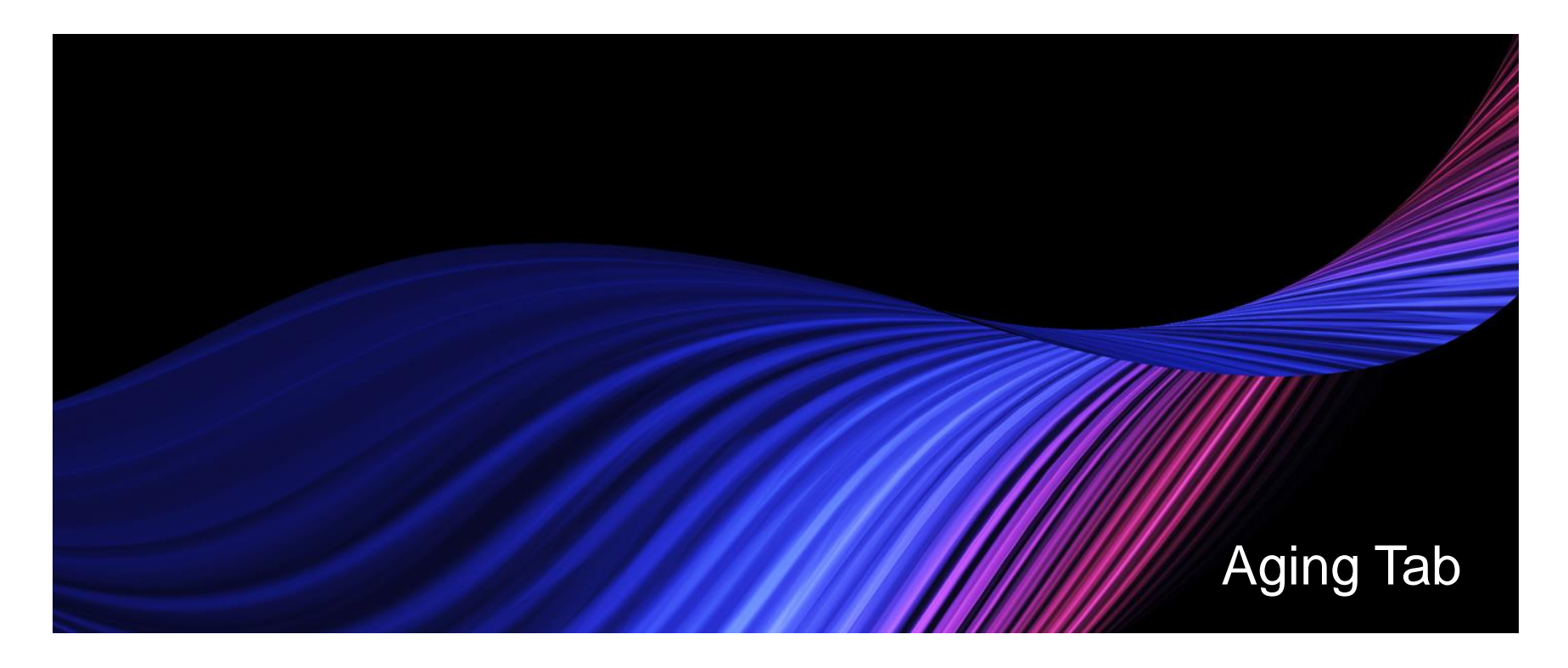

You can view your customer's outstanding account balances on the Aging tab in Collections.

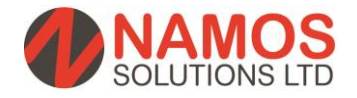

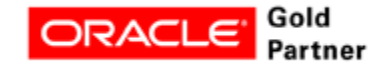

# **Aging Tab**

- You can view your customer's outstanding account balances on the Aging tab in Collections. The Aging tab opens using the default aging bucket defined when you set up Collections, but you can view account balances using any aging bucket defined in Oracle Receivables. You can modify your display by specifying an aging bucket or by choosing to summarize open credits.
- Collections calculates and displays the total outstanding amounts for the current data level view, which can be by customer, bill to, or account. Aging per individual delinguency is not available.
	- You can view finance charges, approved and pending adjustments, and amounts in dispute.
	- You can view the amount of receipts at risk.
	- If you select to summarize open credits, you can view credits not aged for unapplied cash, on account cash, on account credits, cash claims, and prepayments.
	- Select the Transaction button to view all transactions for an aging bucket line. From there you can select a transaction and view transaction details, process payments, or enter a dispute.

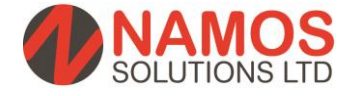

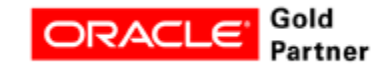

# **Aging Tab Continued**

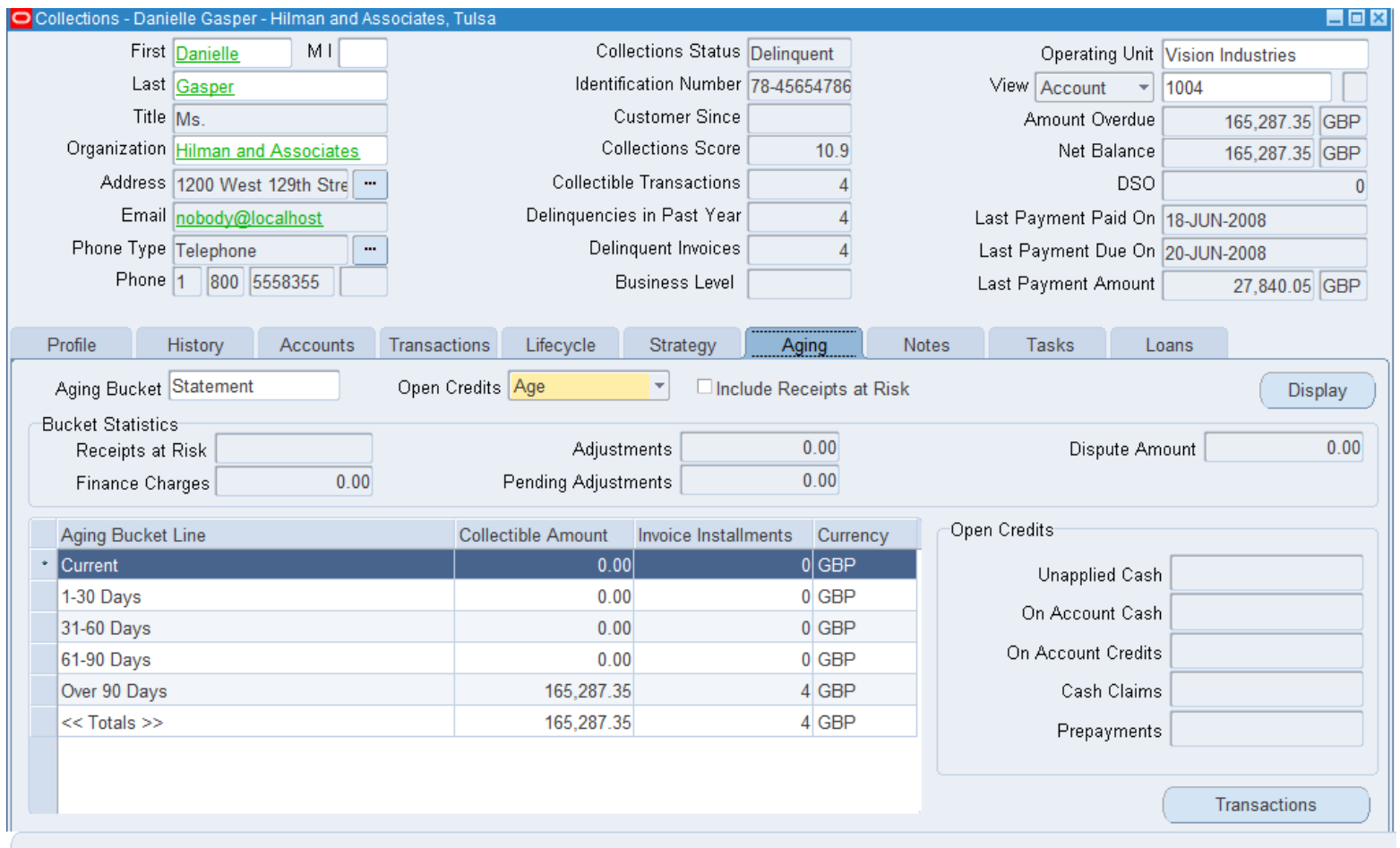

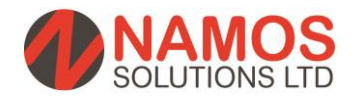

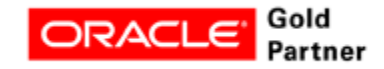

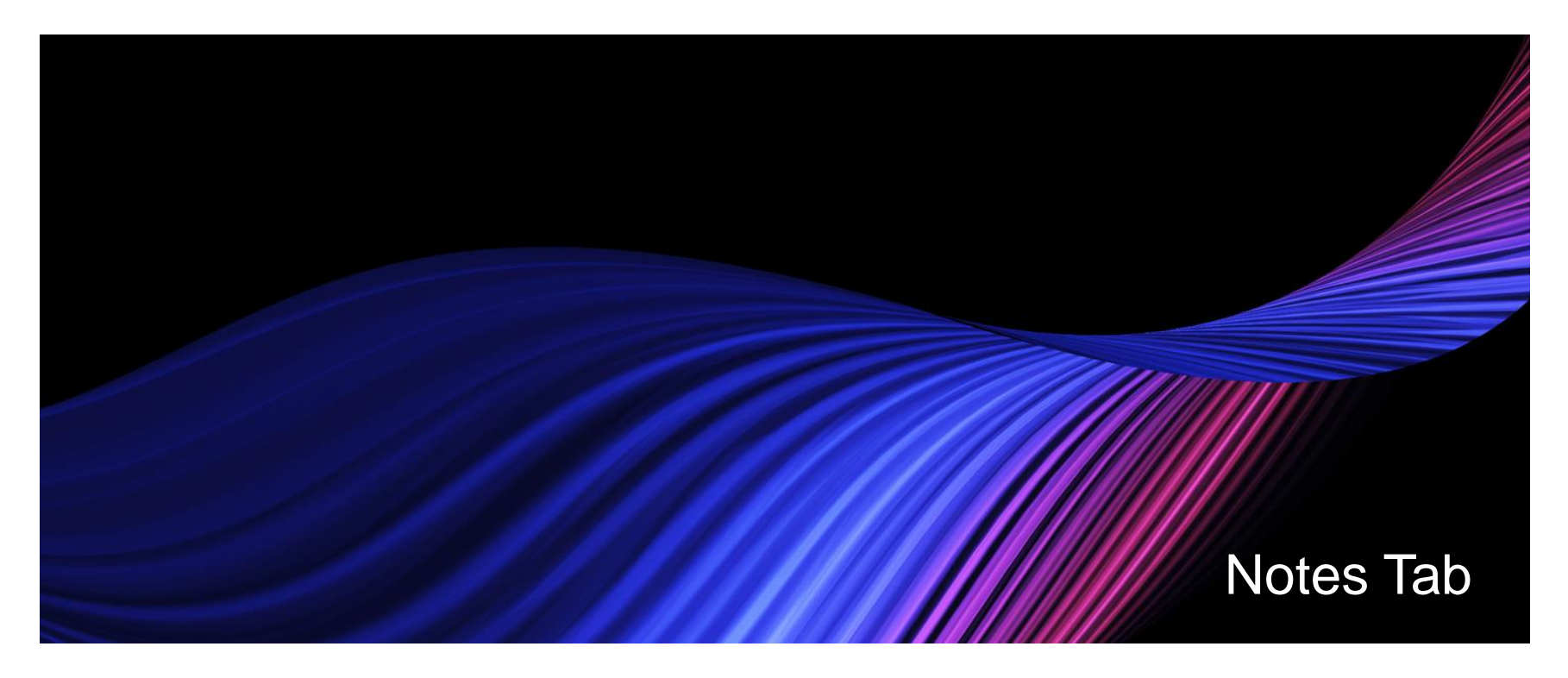

Collectors can enter notes in the following situations:

Processing a payment Recording a promise to pay Processing a dispute Reversing a payment Recording information related to a task

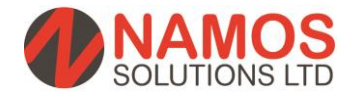

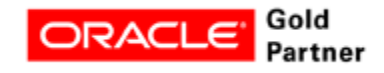

# **Notes Tab**

- Collectors can enter notes in the following situations:
- Performing any interaction on a delinquency
- Processing a payment
- Recording a promise to pay
- Processing a dispute
- Reversing a payment
- Recording delinquency information
- Recording later stage delinquency information such bankruptcy, litigation, write-off, repossession.
- Recording information related to a task

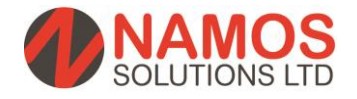

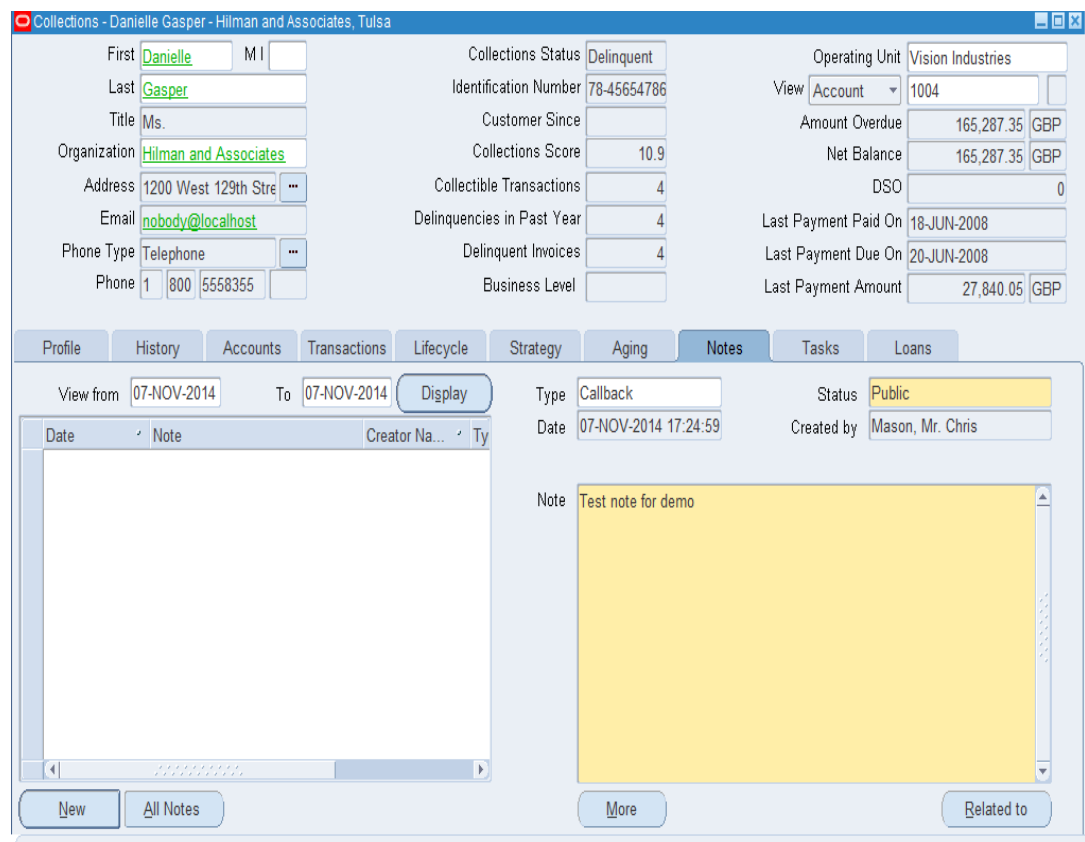

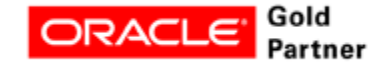

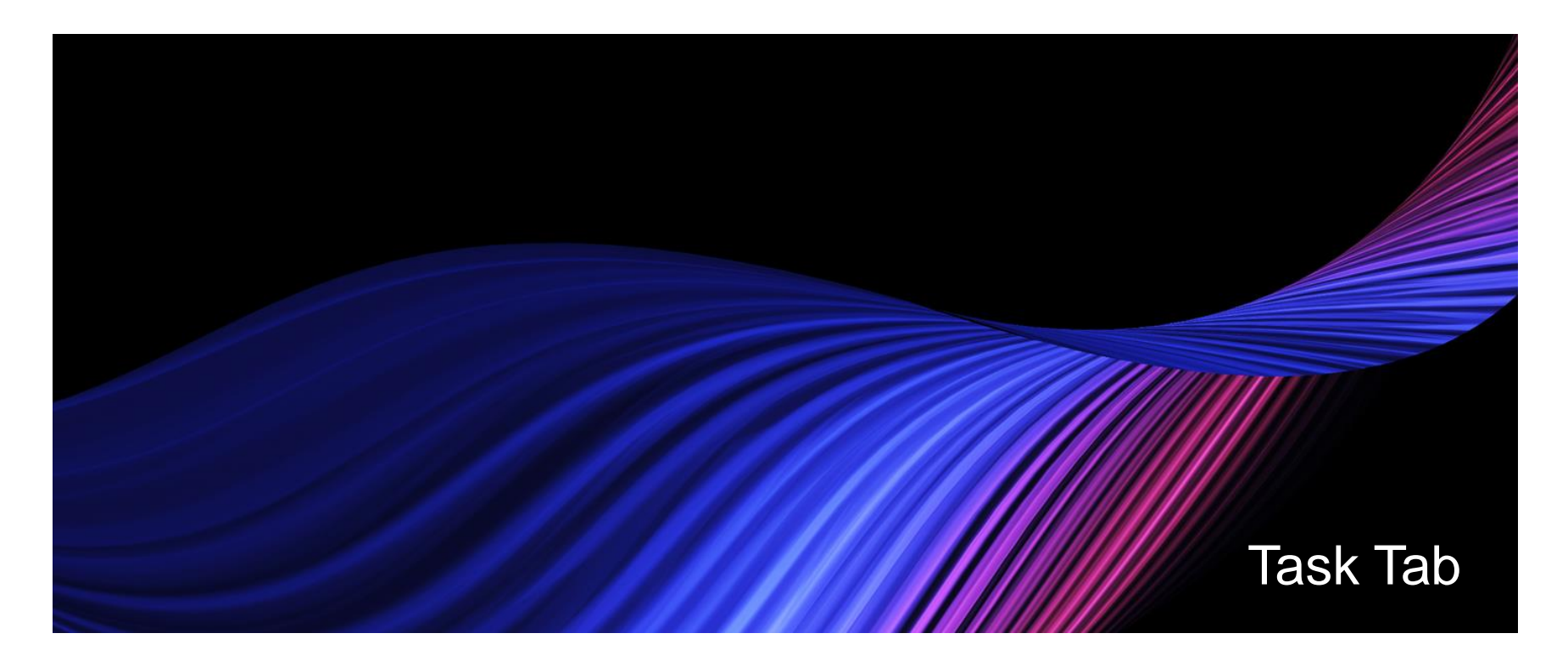

Use the task tab to enter tasks for follow-up Tasks for Collectors are available in the Universal Work Queue and tasks can be assigned to fellow team members

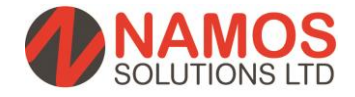

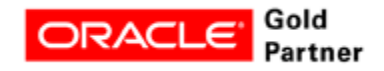

#### **Task Tab**

- Use the Task tab to enter tasks for follow-up
- Tasks for Collectors are available in the Universal Work Queue.
- A useful tool to track call backs in a single source, you can also assign tasks to other members of your collection team

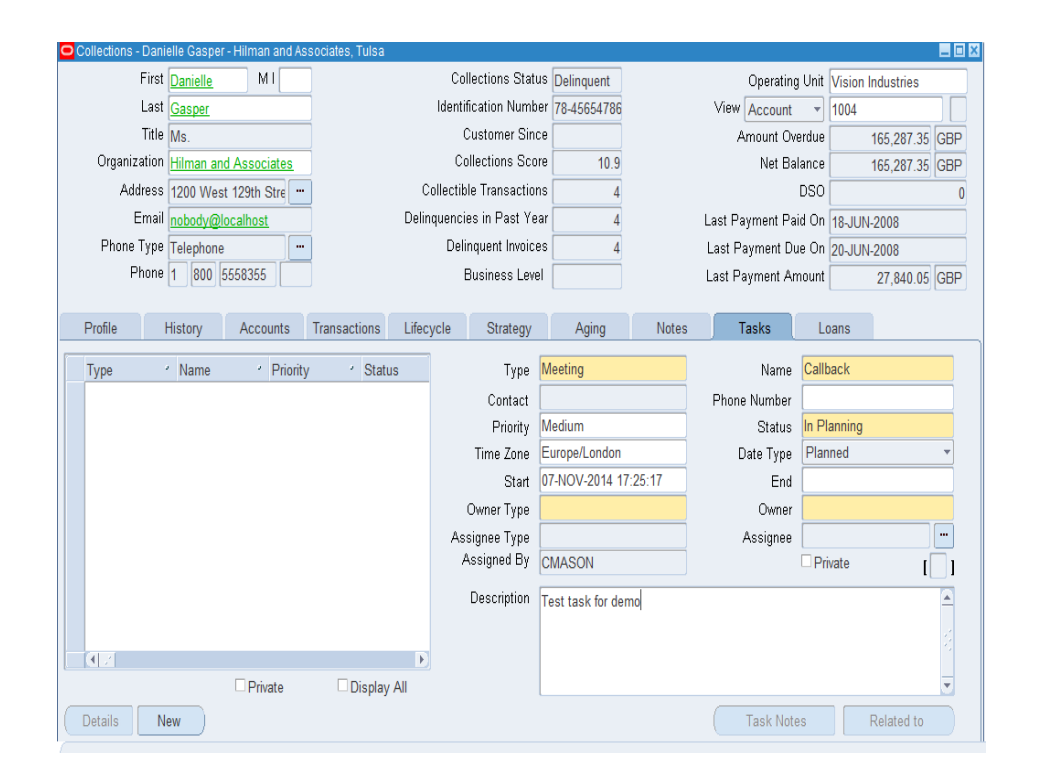

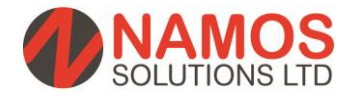

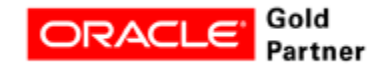

# **Advanced Collections Work Item Example**

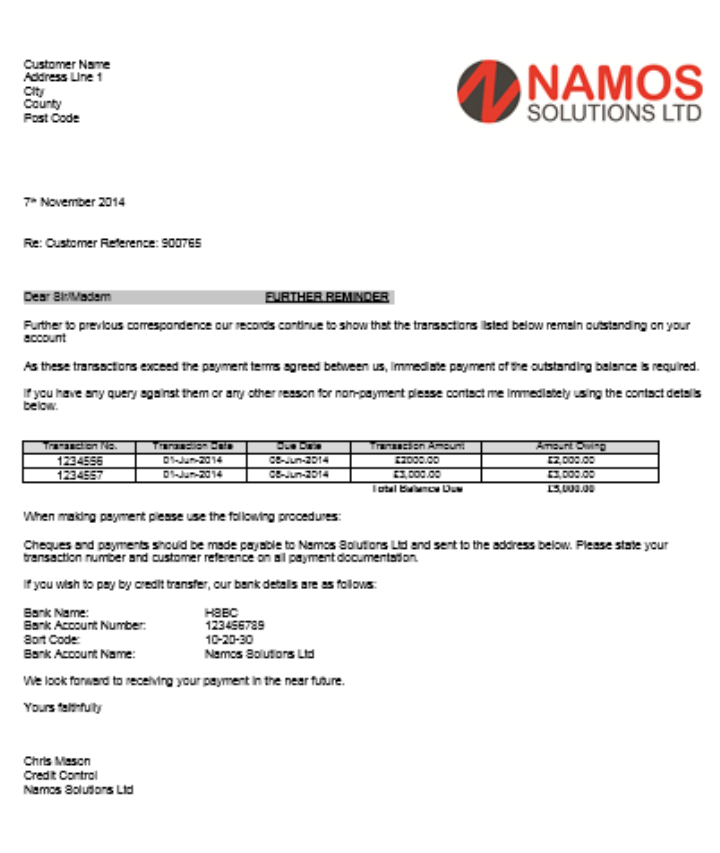

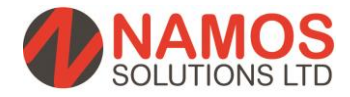

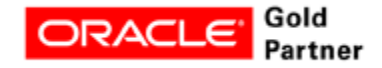

#### **Next steps….**

Want to see more and understand how we can rapidly deploy Oracle Advanced Collections? Please contact us:

[www.namossolutions.com](http://www.namossolutions.com/) [enquiries@namossolutions.com](mailto:enquiries@namossolutions.com) T: 0845 299 6220

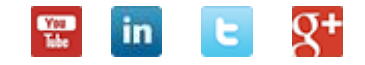

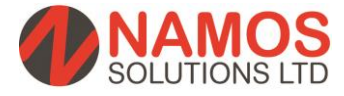

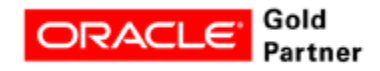